# Create signing request in PDF Signing API

This article describes how to create a signing request for several persons to sign documents.

If only one person is to sign the documents, then use the command **POST /sign** instead. For more information, see [Sign document with PDF Signing API.](https://doc.nexusgroup.com/display/PUB/Sign+document+with+PDF+Signing+API)

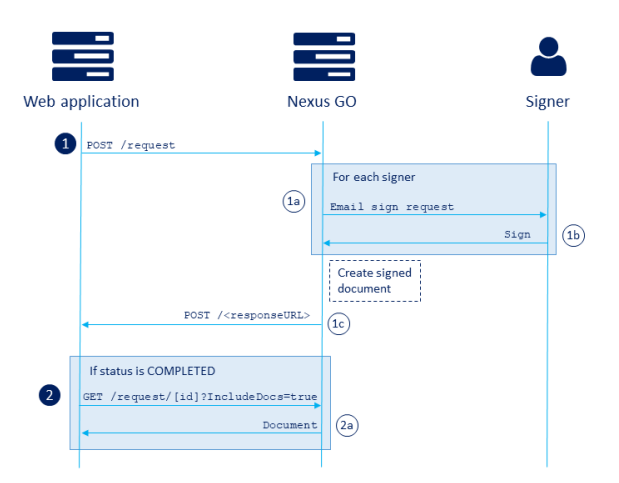

# Related information

- [Authenticate to the PDF](https://doc.nexusgroup.com/display/PUB/Authenticate+to+the+PDF+Signing+API)  [Signing API](https://doc.nexusgroup.com/display/PUB/Authenticate+to+the+PDF+Signing+API)
- [Sign document with PDF](https://doc.nexusgroup.com/display/PUB/Sign+document+with+PDF+Signing+API)
- [Signing API](https://doc.nexusgroup.com/display/PUB/Sign+document+with+PDF+Signing+API) [Get request status or signed](https://doc.nexusgroup.com/display/PUB/Get+request+status+or+signed+document)  [document](https://doc.nexusgroup.com/display/PUB/Get+request+status+or+signed+document)

# Create signing request step-by-step

- 1. The web application sends a signing request to Nexus GO, including the documents, a list of signers and signing methods and a response URL.
	- a. Nexus GO sends an email to each signer.
	- b. Each signer clicks the link in the email and signs the request in the PDF Signing portal with the required method.
	- c. When all the signers have signed the request, Nexus GO signs the documents and sends a callback to the specified response URL.

An automatic reminder is sent to signers that have not signed, when 75% of the time G) has passed. No reminder is sent if the **Sign before** date is less than four days from creation.

2. When the signing state is COMPLETED, the web application requests the documents from a. Nexus GO returns the documents including the signatures of all signers. Nexus GO. For more information, see [Get request status or signed document.](https://doc.nexusgroup.com/display/PUB/Get+request+status+or+signed+document)

### Code example

To create a signing request with documents and signers, use the method **POST /request**. The **access token** that was received from the authentication must be included in the **Header**. For more information, see [Authenticate to the PDF Signing API.](https://doc.nexusgroup.com/display/PUB/Authenticate+to+the+PDF+Signing+API)

When used in your own application, you must provide a valid response URL for the callback response.

### **Example: Create sign request**

```
Authorization: Bearer <access token>
POST /request
{
   "documents": [
     {
       "name": "API.pdf",
      "data": "<br />base64 encoded pdf document>"
    }
  ],
  "onBehalfOf": "Nexus GO documentation",
   "name": "API documentation sample",
 "description": "Sample API for Nexus Go Signing",
 "responseUrl": "https://yourdomain.com/api/signing/callback",
   "signBefore": 14,
   "signers": [
    {
       "method": "PM",
       "signerEmail": "signer.pm@example.com"
     },
     {
       "method": "SE_BANKID",
       "signerEmail": "signer.bankid@example.com"
     }
 \, \, \,}
```
### **Response**

{ "id":"123" }

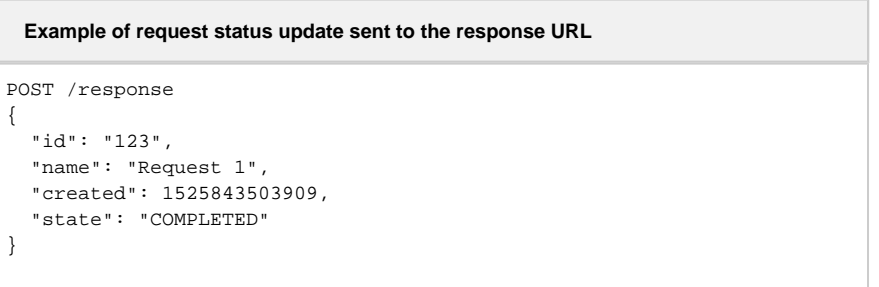

For more information on how to get the status of the request or the actual documents, see Get request [status or signed document](https://doc.nexusgroup.com/display/PUB/Get+request+status+or+signed+document).